IBM

## IBM Business Process Manager V8.5

Installation and configuration improvements

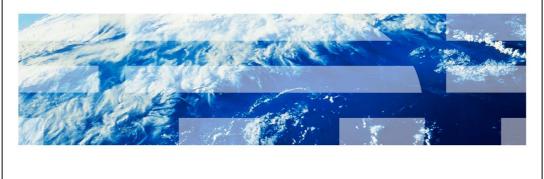

© 2013 IBM Corporation

This presentation introduces improved and simplified ways to install and configure IBM Business Process Manager V8.5

### IBW

## Goals and agenda

- Changes to installation in IBM Business Process Manager V8.5
  - <u>Simplify</u> Reduce number of steps to success
  - Consolidate Minimize redundant function

| Installation  | "Typical" is now single node ("SimpleND") Profile augmentations simplified to "BPM" |  |
|---------------|-------------------------------------------------------------------------------------|--|
| Configuration | Empowerment of deployment environments                                              |  |
|               | ■ BPMConfig                                                                         |  |

2 Installation and configuration improvements

© 2013 IBM Corporation

This presentation shows you a simplified installation process. The first half of this presentation shows you how to create a simple single-cluster network deployment environment, which lets you get up and running quickly, while also allowing for your environment to expand as your process management project grows. As for the configuration, you can set up databases, create profiles, and configure a single node or a three-cluster network deployment environment, all with the new BPMConfig command.

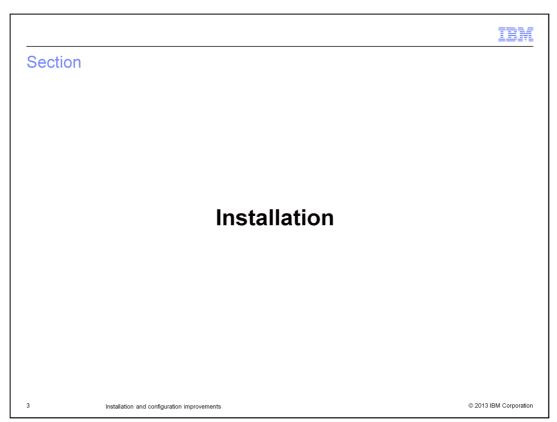

This section introduces the enhanced and simplified installation steps in IBM Business Process Manager V8.5.

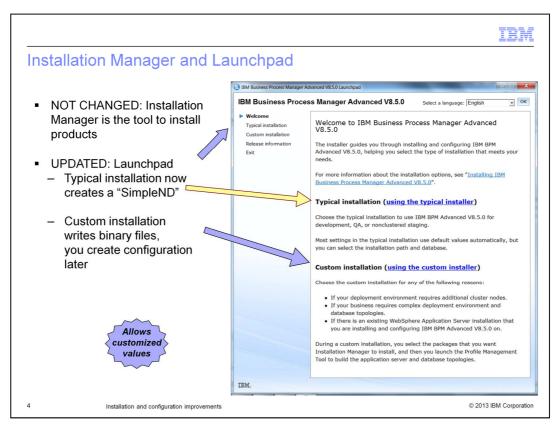

You can choose to perform either a "Typical" or a "Custom" installation.

When you choose "Typical" installation for IBM Business Process Manager Standard, Advanced, or Advanced Process Server, the installation tool creates a single-node network deployment environment. After the installation, under the installation-root/profiles folder, you will see two profiles - one deployment manager (DMGR) profile and one managed node profile. You will also see a deployment environment named either "ProcessServer" or "ProcessCenter." Typical installation for the standard and advanced products configures a single cluster deployment environment on a single node and a single server. In IBM Business Process Manager Version 8.5, typical installation creates a stand-alone server only if you are using IBM BPM Express.

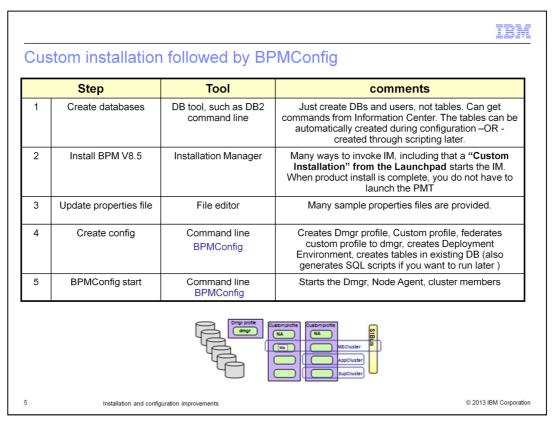

If you chose to do a custom installation, you need to complete the configuration process either by using the BPMConfig command, or by using the profile management tool and the deployment environment wizard.

If you are using the BPMConfig command, you must complete these three steps:

First, create the databases needed for your installation scenario. Alternatively, you can choose to install DB2 Express locally and use the new BPMConfig command to create the database tables.

Second, follow the steps presented through the Installation Manager user interface, provide necessary configuration details, and install the product.

Third, follow the instructions for using the BPMConfig command to configure the product.

| Step |                                            | Tool                                           | Comments                                                                                                    |  |
|------|--------------------------------------------|------------------------------------------------|----------------------------------------------------------------------------------------------------|--|
| 1    | Create databases                           | DB tool, such as<br>DB2 command line           | Create DBs and users, not the tables. Can get commands from Information Center DBA can cut and paste from Information Center article                              |  |
| 2    | Install BPM V8.5                           | Installation<br>Manager                        | Many ways to invoke IM, including that a "Custom Install" from the Launchpad starts IM. When install is complete, you don't have to launch the PMT immediately    |  |
| 3    | Create Dmgr profile                        | PMT or<br>manageprofiles<br>(BPMConfig)        | This creates the dmgr for your cell. CMNDB (CELLDB) tables are not necessary until a DE is created.                                                               |  |
| 4    | Start Dmgr                                 | Command line                                   |                                                                                                    |  |
| 5    | Create Custom profile(s), federate to Dmgr | PMT or<br>manageprofiles<br>(BPMConfig)        | This creates the "empty" nodes in your cell.                                                                                                    |  |
| 6    | Create DE                                  | DE Wizard                                      | In the DE Wizard panels, manually adjust the database info as needed.  CMNDB, BPMDB, PDWDB scripts are generated under <dmgr_home>\dbscripts</dmgr_home>          |  |
| 7    | Create DB tables                           | DB tool, such as<br>DB2 command line           | Provide scripts to DBA (alternatively, if permissions are allowed, tables can be created automatically and bootstrapped automatically)                            |  |
| 8    | Run Bootstrap                              | Command Line<br>bootstrapProcessS<br>erverData | Primes the BPM/PDW dbs. Only run once per DE. This is a separate step only if you created the DB tables manually. This step is not required for BPM Advanced-only |  |

If you are using the profile management tool and the deployment environment wizard to complete the configuration of your custom installation, start by creating the databases needed for your scenario. Alternatively, you can choose to install DB2 Express locally and use the new BPMConfig command to create the database tables. Then follow the steps presented through the Installation Manager user interface, provide necessary configuration details, and install the product. Third, use the profile management tool to create the necessary profiles. Finally, log in to the administrative console and use the deployment environment wizard to configure the product.

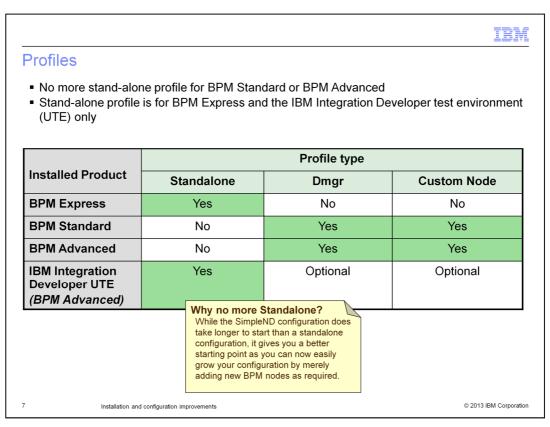

This chart shows the profile types that are supported in V8.5. Notice that there no longer is support for creating stand-alone profiles on the Standard and Advanced editions.

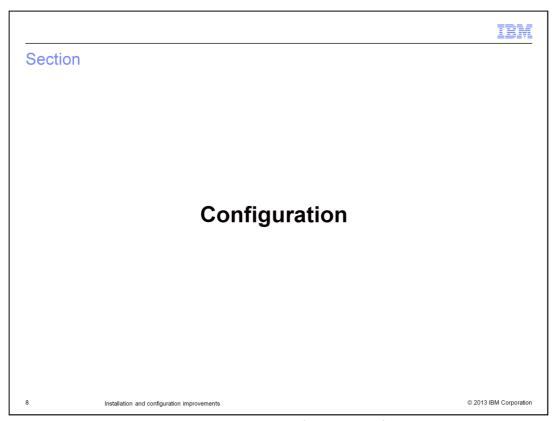

This section describes the enhancements in configuration of IBM Business Process Manager V8.5.

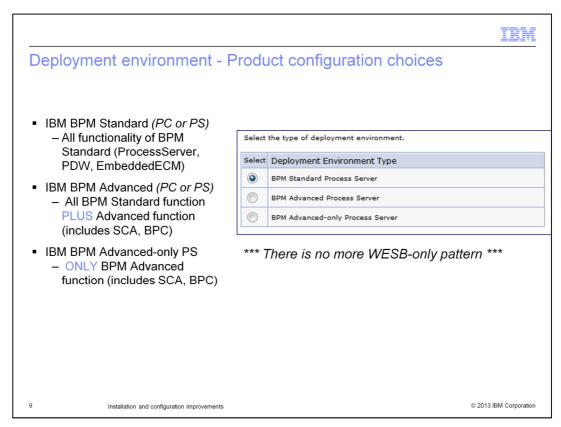

There are three IBM BPM products (not counting the IBM BPM Express product), with a total of five possible deployment environments that can be configured:

The IBM BPM Standard product includes the capability for both Process Center and Process Server. Each must be configured in its own deployment environment.

The IBM BPM Advanced product also includes the capability for both Process Center and Process Server, and each must be configured in its own deployment environment.

The BPM Advanced: Process Server product can be configured *only* in a Process Server deployment environment. It does not include Process Center. This deployment environment is typically for a site that wants only the process server capabilities that correspond to IBM WebSphere Process Server (including Service Component Architecture, known as SCA, and Business Process Choreographer, known as BPC).

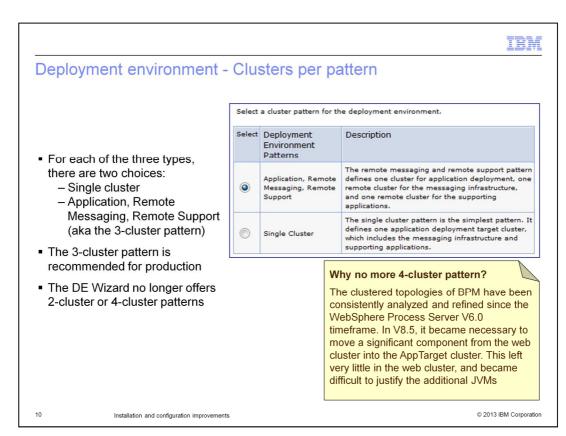

The choices in the number of clusters have been simplified; the four-cluster pattern available in early releases of the product is no longer needed.

In the single-cluster pattern, messaging, application deployment target, and application support functions are all contained in a single cluster. This topology pattern is useful for synchronous messaging, proof of concept, or application testing environments. A single-cluster topology pattern is ideal for limited hardware; because all of the components are installed in the same cluster, fewer physical machines are required.

The three-cluster pattern defines one cluster for application deployment, one remote cluster for the messaging infrastructure, and one remote cluster for supporting applications.

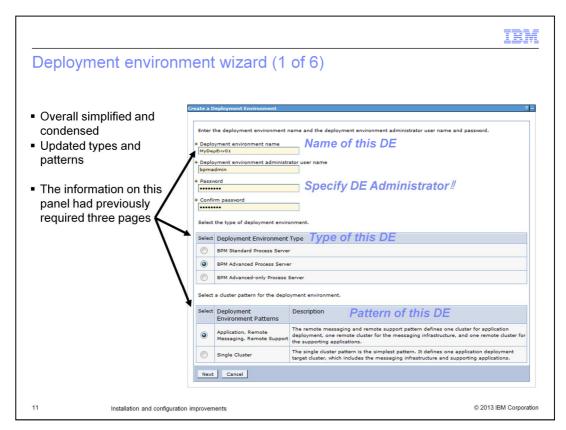

The deployment environment wizard has been revised to address 80 percent of simplified use cases. The number of panels has been reduced; properties that go well together are located on the same page; and meaningful default values are provided.

For advanced scenarios, you should use the BPMConfig command.

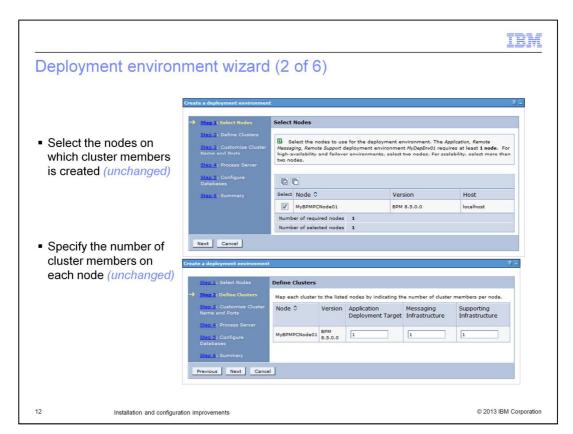

There are several steps involved in creating a deployment environment. The first two steps remain unchanged from the previous version. They include selecting the nodes for cluster members and specifying the number of cluster members for each node.

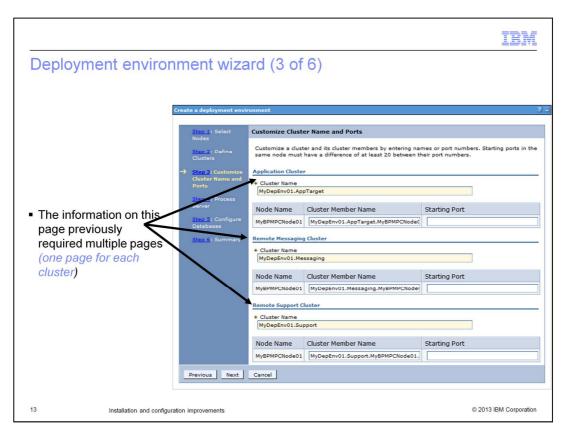

Previously, the information that you see in this page required multiple pages. Now you can fill out all the information in one step.

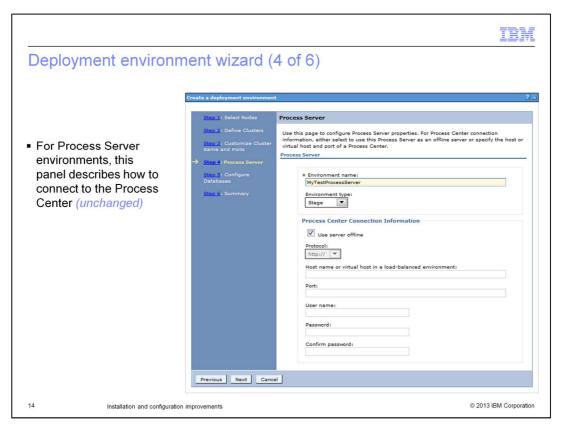

Step four remains unchanged from the previous version. You can use this page to configure your Process Server to connect to the Process Center.

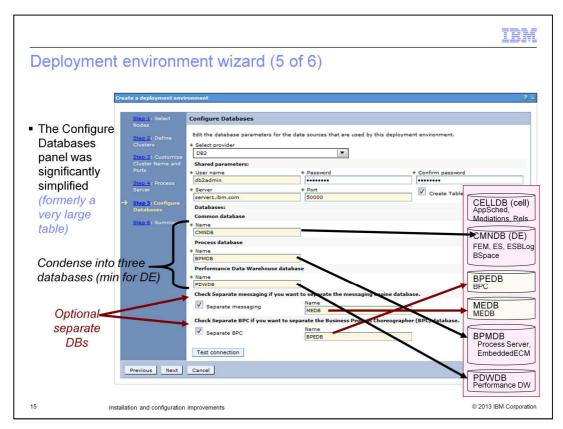

In step 5, you can now optionally choose to create separate databases for messaging and for Business Process Choreographer. By default, they are not created as separate databases.

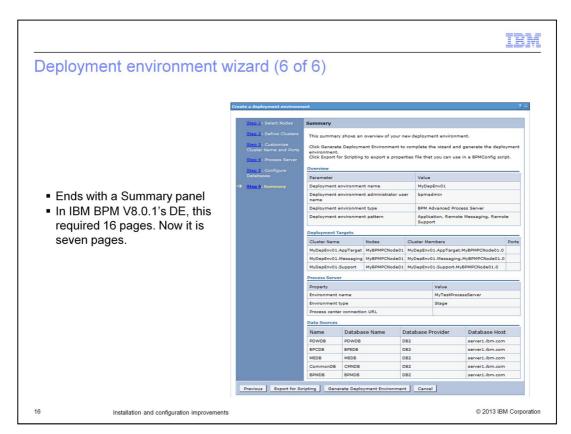

Step 6 ends with a summary page. In the previous release, the configuration of the deployment environment required 16 pages. This release uses only seven steps to configure the deployment environment.

| New multi-task tool -             | BPMConfig (1 of 2)                                                                                            | IBM                    |
|-----------------------------------|----------------------------------------------------------------------------------------------------|------------------------|
| Performs multiple tasks:          | <ul> <li>Create profiles</li> <li>Create DB scripts, tables</li> <li>Create Deployment Environment</li> </ul> | t                      |
| Replaces old tools:               | <ul><li>DB Design Tool (DDT)</li><li>ConfigNode</li></ul>                                                     |                        |
| Can be used instead of:           | <ul><li>Profile Management Tool (PMT)</li><li>manageprofiles</li><li>DE Wizard</li></ul>                      |                        |
|                                   | E>\bin\BPMConfig.bat (.sh)                                                                                    |                        |
| 17 Installation and configuration | improvements                                                                                                  | © 2013 IBM Corporation |

Another enhancement that is introduced in V8.5 is a new command, BPMConfig. It replaces several commands that were used in previous releases. You can use the BPMConfig command to perform multiple tasks such as create profiles, create database scripts and tables, and create deployment environments. It also replaces some old tools such as the DB design tool (DDT) and the ConfigNode tool. Some other commands and tools continue to be available in this release, however, you can use BPMConfig to achieve the same result.

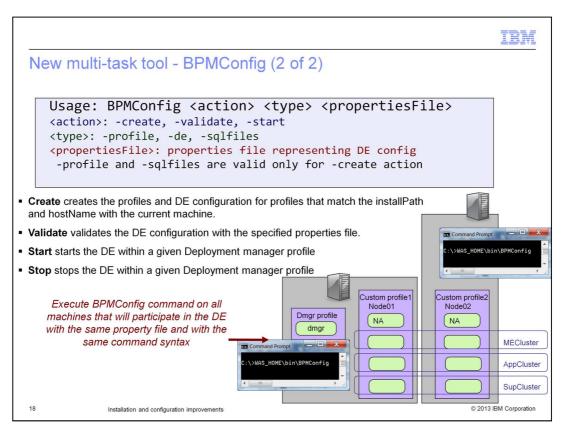

The BPMConfig command takes an action, an entity type, and a properties file as arguments. The Action of the command can be create, validate, start, or stop. The Type of the command can be profile, de, or sql files.

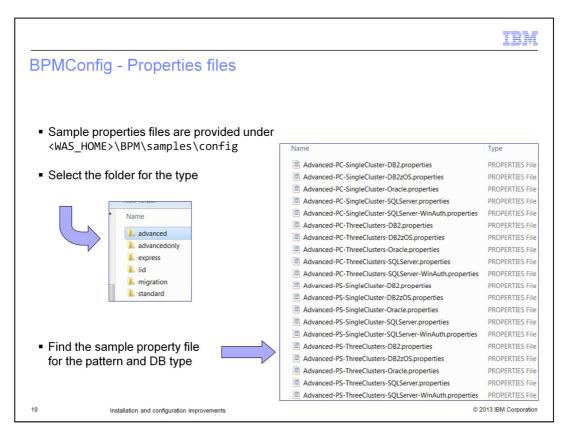

The properties file is a simple, readable list of name-value pairs. The sample properties files have been organized into folders that correspond to the different product configurations, and the files have been named with a convention that reflects the deployment environment and topology that the properties apply to.

All the sample files have inline comments to help you to determine what value needs to be updated or specified.

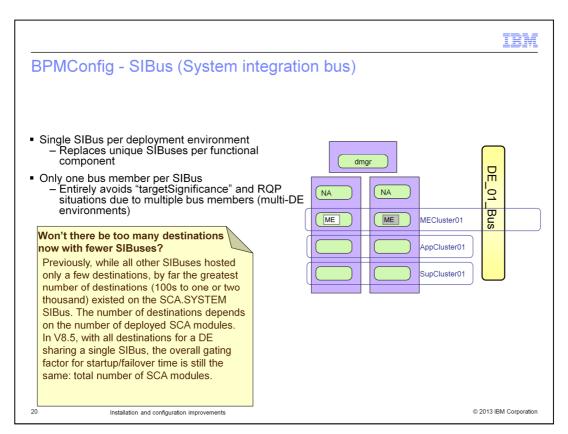

As a replacement for having a separate system integration bus (SIBus) for each component, there is now a single shared SIBus configuration per deployment environment. This greatly simplifies the database requirements for the IBM BPM product.

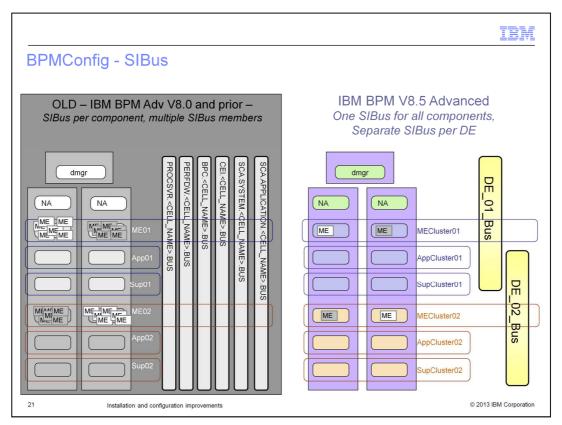

This slide shows a configuration with one system integration bus for all components compared with a configuration having a separate system integration bus for each deployment environment.

# Troubleshooting BPMConfig log files - <Install\_Root>/logs/config (BPMConfig log files) - Generates a new log each time BPMConfig is executed - Dumps all messages to common bpmconfig\*.log file Profile creation logs - Same as previous versions - <Install\_Root>/logs/manageProfiles Server logs - Same as previous versions - <Profile\_Root>/logs - Same as previous versions - <Profile\_Root>/logs

Here are some troubleshooting tips about where you can look for specific log files. Log locations for profile creation and server logs remain the same as in the previous version. The BPMConfig log files are available in logs/config directory of the product. A new log is generated each time BPMConfig is started and dumps all messages to a common bpmconfig\*.log file.

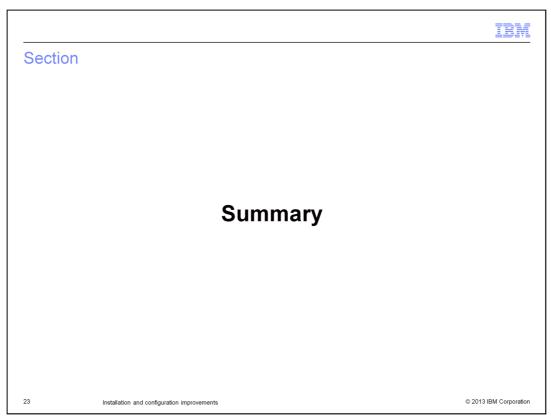

This section provides a summary of installation and configuration enhancements in IBM Business Process Manager V8.5.

# Summary Introduced new installation mechanism Create a simple single-cluster network DE Learned new and enhanced configuration process Empowerment of deployment New BPMConfig command

In summary, you were introduced to more flexible installation and configuration processes in IBM Business Process Manager V8.5. A typical installation process creates a simple single-cluster network deployment environment, which lets you get up and running quickly. It also allows your environment to expand as your process management project grows. You also saw some new and improved configurations. You can now configure your environment using one command including - but not limited to - setting up databases, creating profiles, and configuring a single node or a three-cluster network deployment environment.

IBM

### Feedback

Your feedback is valuable

You can help improve the quality of IBM Education Assistant content to better meet your needs by providing feedback.

- Did you find this module useful?
- Did it help you solve a problem or answer a question?
- Do you have suggestions for improvements?

Click to send email feedback:

mailto:iea@us.ibm.com?subject=Feedback about BPMv85 InstallandConfig.ppt

This module is also available in PDF format at: .../BPMv85\_InstallandConfig.pdf

25 Installation and configuration improvements

© 2013 IBM Corporation

You can help improve the quality of IBM Education Assistant content by providing feedback.

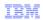

## Trademarks, disclaimer, and copyright information

THE INFORMATION CONTAINED IN THIS PRESENTATION IS PROVIDED FOR INFORMATIONAL PURPOSES ONLY. Other product and service names might be trademarks of IBM or other companies. A current list of other IBM trademarks is available on the web at "Copyright and trademark information" at http://www.ibm.com/legal/copytrade.shtml

Other company, product, or service names may be trademarks or service marks of others.

THE INFORMATION CONTAINED IN THIS PRESENTATION IS PROVIDED FOR INFORMATIONAL PURPOSES ONLY. WHILE EFFORTS WERE MADE TO VERIFY THE COMPLETENESS AND ACCURACY OF THE INFORMATION CONTAINED IN THIS PRESENTATION, IT IS PROVIDED "AS IS" WITHOUT WARRANTY OF ANY KIND, EXPRESS OR IMPLIED. IN ADDITION, THIS INFORMATION IS BASED ON IBM'S CURRENT PRODUCT PLANS AND STRATEGY, WHICH ARE SUBJECT TO CHANGE BY IBM WITHOUT NOTICE. IBM SHALL NOT BE RESPONSIBLE FOR ANY DAMAGES ARISING OUT OF THE USE OF, OR OTHERWISE RELATED TO, THIS PRESENTATION OR ANY OTHER DOCUMENTATION. NOTHING CONTAINED IN THIS PRESENTATION IS INTENDED TO, NOR SHALL HAVE THE EFFECT OF, CREATING ANY WARRANTIES OR REPRESENTATIONS FROM IBM (OR ITS SUPPLIERS OR LICENSORS), OR ALTERING THE TERMS AND CONDITIONS OF ANY AGREEMENT OR LICENSE GOVERNING THE USE OF IBM PRODUCTS OR SOFTWARE.

© Copyright International Business Machines Corporation 2013. All rights reserved.

26 © 2013 IBM Corporation